## ticket<sub>w</sub>eb BACKLINE

## **HOW TO AMEND AN ATTRACTION**

Click **ATTRACTIONS** at the top of the page

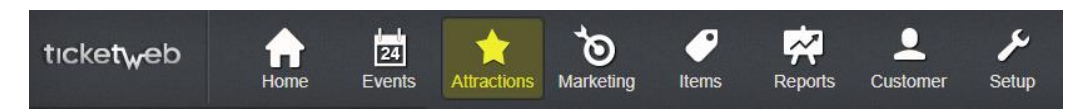

You can then either search for the attraction you would like to update or scroll down to find it.

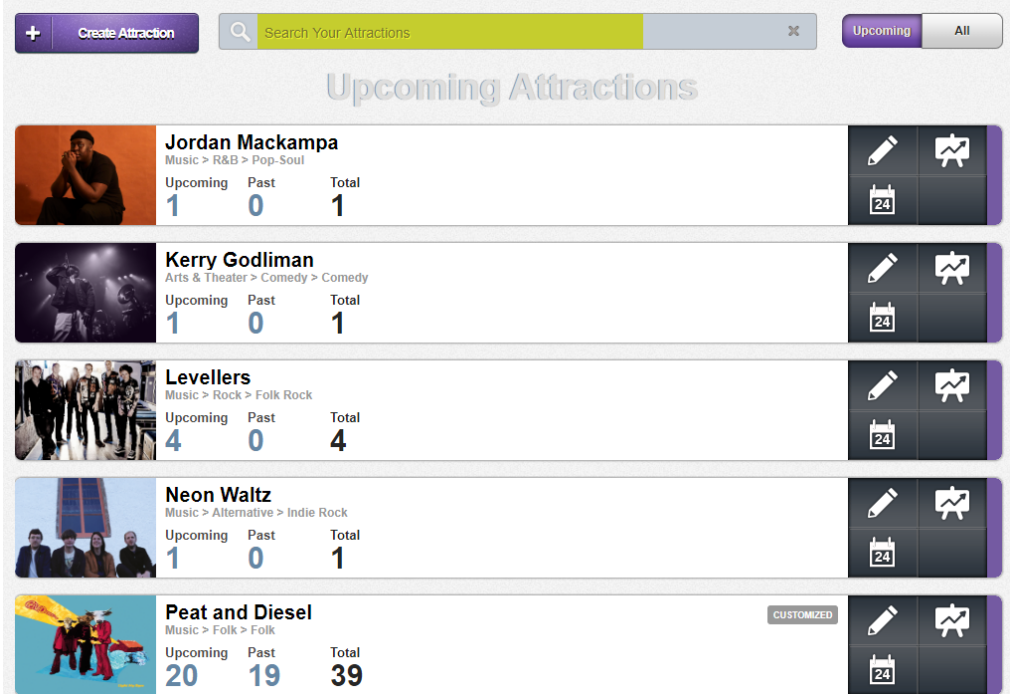

Click on the attraction you would like to change

You will be taken to a page that lists all your events with that attraction. Click **EDIT ATTRACTION**

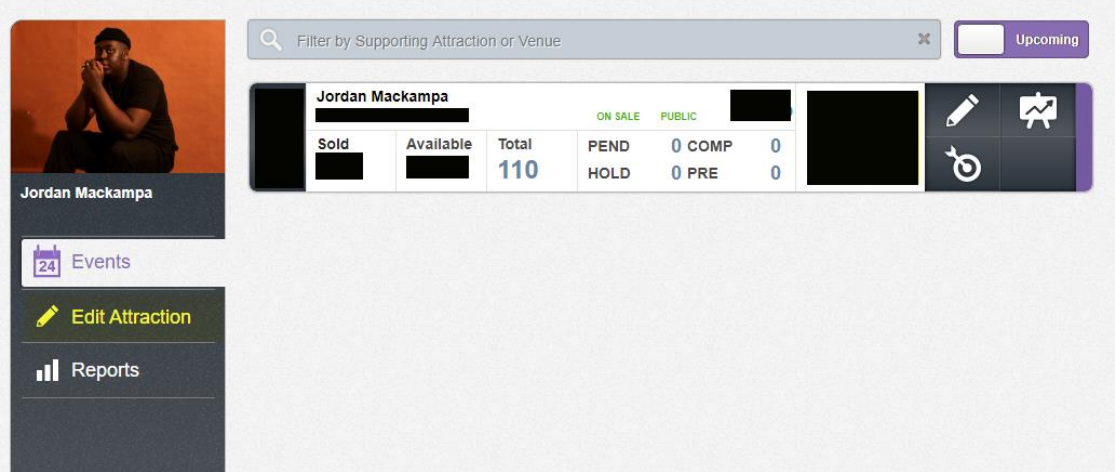

Here you can update the image, the genre and bio, artist website, add any additional links to the artist and add video.

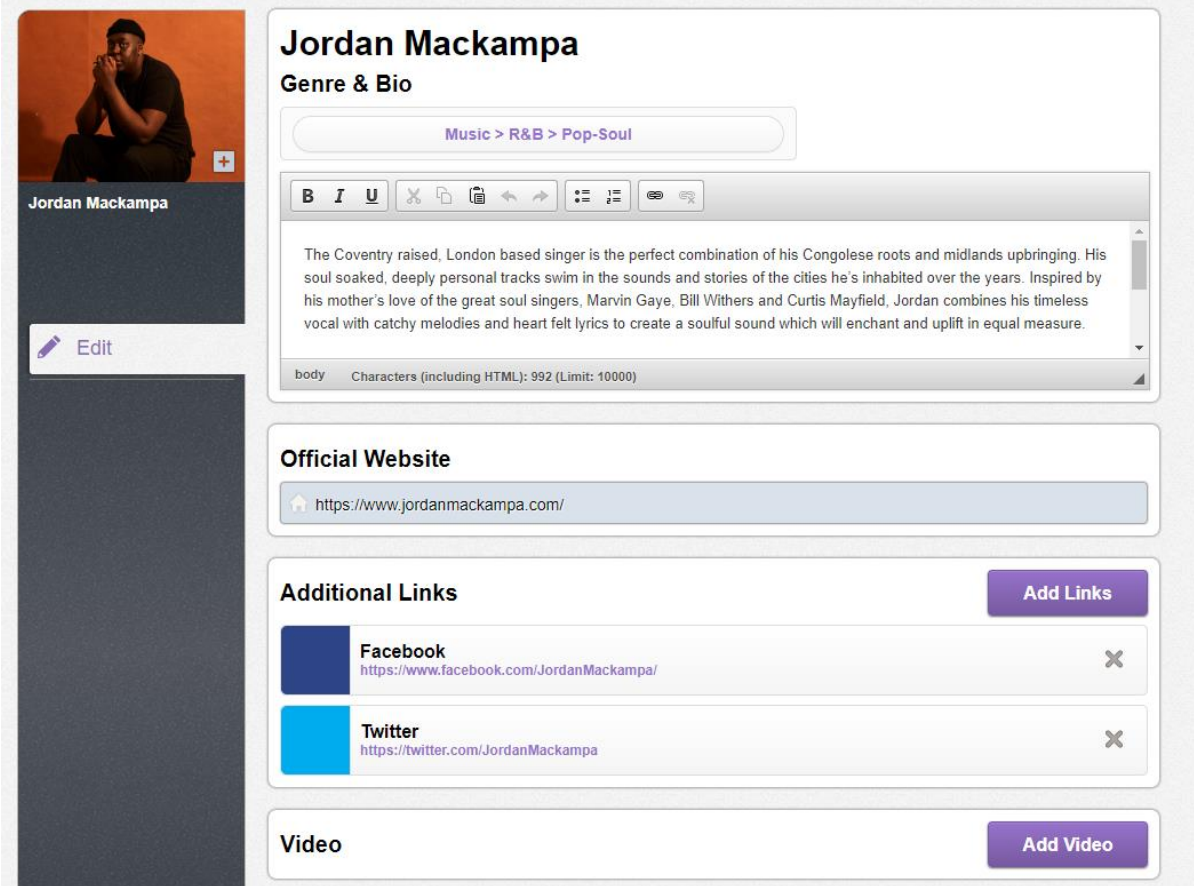

To update the image just click on the current image, a box will pop up, click choose to select an image from your computer. Make sure to upload authorized images only.

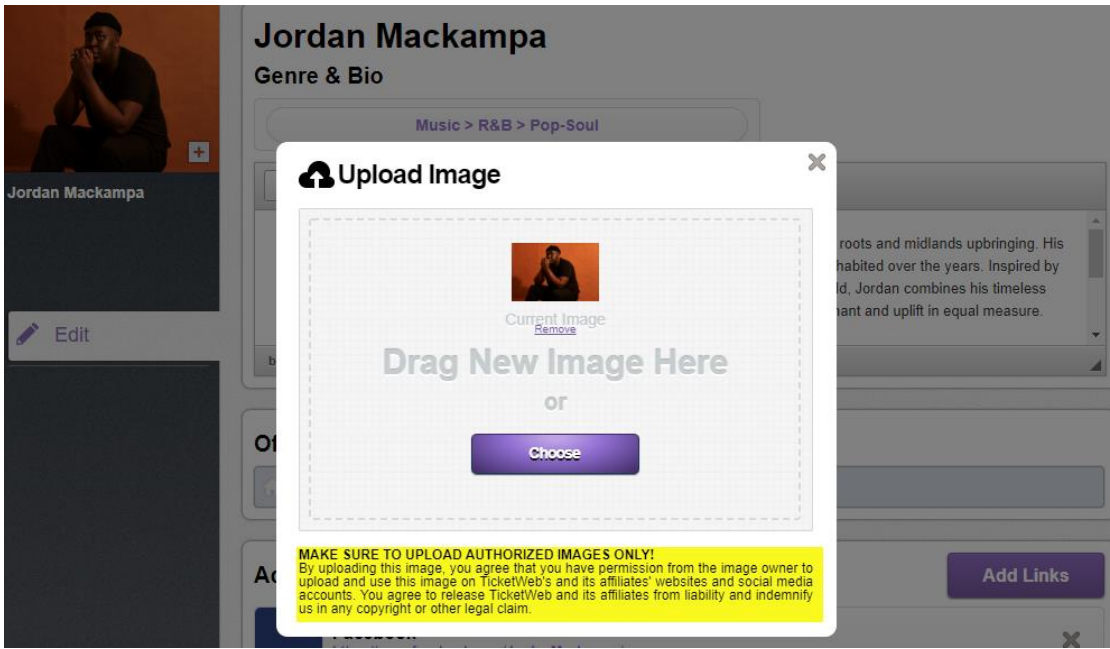

Once you have made the changes, make sure you click **SAVE** at the bottom of the page.